# RECORDING YOUR LECTURE

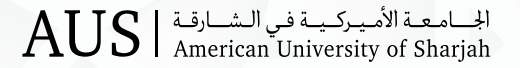

#### **Ways to Record Your Remote Lectures**

- 1. PowerPoint recording (prerecorded lecture)
- 2. PowerPoint recording using Camtasia (prerecorded lecture)
- 3. Video recording using Blackboard Ultra
- 4. Chalkboard/Whiteboard recording

## 1 Make Videos Based on PowerPoint Presentations

- You can narrate PowerPoint lectures by using the PowerPoint's built-in recording feature.
- Make sure your microphone is set up and working.

#### To Start Recording

- To begin, open the presentation you want and click the **Slide Show tab**.
- Select the slide where you want the recording to begin, and then click **Record Slide Show**. See below.

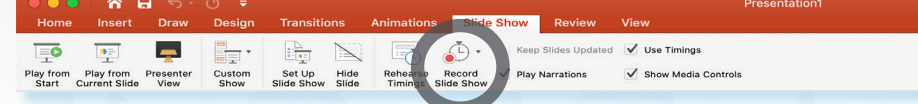

- Click **End Show** to stop recording.
- A **Save** dialog box appears. Click **Yes** to save your recording, or **No** if you want to record it again.
- Click Play from Start to preview your recording.

#### 2 Using Camtasia to Record Your PowerPoint Lecture

- You can use Camtasia to record PowerPoint lectures as well.
	- Please see our video tutorial on how to use Camtasia.
		- Session 1

https://aus.cloud.panopto.eu/Panopto/Pages/Viewer.aspx?id=23f2e7bb-5039-451e-9069-21cbb585ec52 Session 2

https://aus.cloud.panopto.eu/Panopto/Pages/Viewer.aspx?id=a84243b5-1895-4a43-ac12-a083fa07abf7 Addition helpful content can be found on the CITL iLearn page.

# 3 Blackboard Collaborate Ultra Recording

- You can also use Blackboard Collaborate Ultra to record your lecture.
- Please refer to our tutorials on how to use Blackboard Collaborate Ultra for recording: https://help.blackboard. com/Collaborate/Ultra/Moderator/Moderate\_Sessions/Recordings
- Blackboard Collaborate Ultra allows you to record lectures in the following ways (you have the option to allow/ disallow video downloading here):
	- Synchronously: when your students are listening to your lecture.
	- Asynchronously: when no one is in the room.
- Any way you create videos with Blackboard, you can share the recording with your students for viewing.

### 4 Make Video Based on Chalkboard/Whiteboard Lectures

- If you have a tablet (iPad, Surface Pro, etc.), there are many apps that allow you to create videos while writing and speaking. For example, you can use Doceri for iPad, and Explain Everything for Android, Chrome or Microsoft.
- You can use Blackboard Collaborate Ultra with a tablet as well, as it has a whiteboard feature.
	- If you don't have a tablet, go old-school: Use a whiteboard, chalkboard, or even a flip chart to write on.
	- A few classrooms on campus are equipped with cameras.
	- If you cannot use these classrooms, ask IT staff to help you set up a camera.
	- Alternatively, you can set up your smartphone on a tripod, or other support for stability, and use your phone's built-in camera or one of the many video apps available to record your lecture.